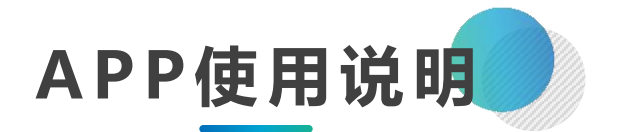

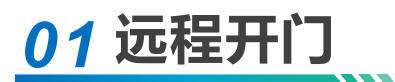

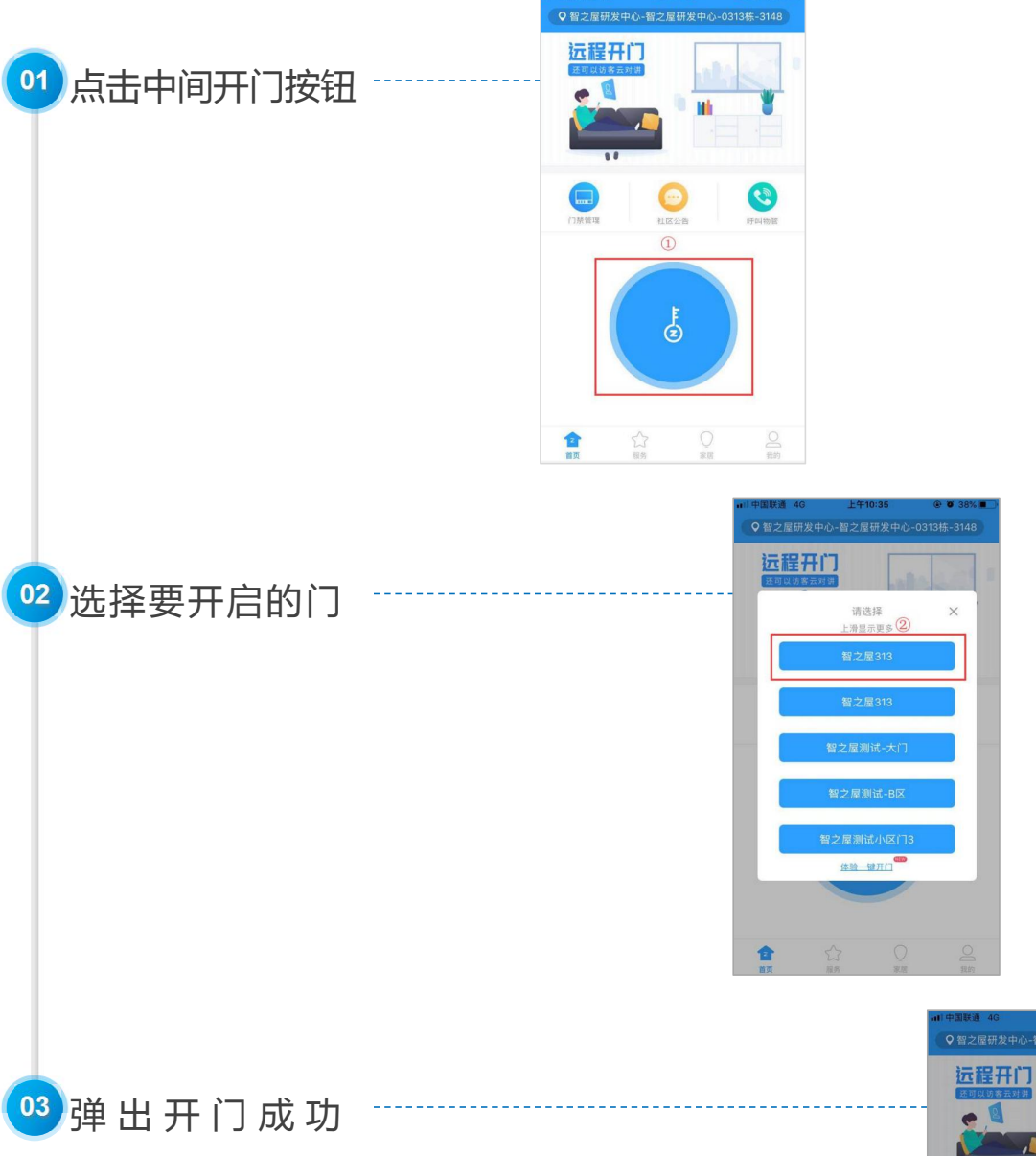

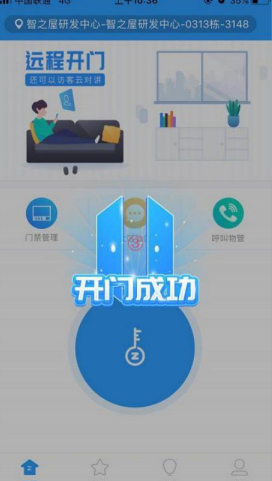

# *02* **人脸识别录入**

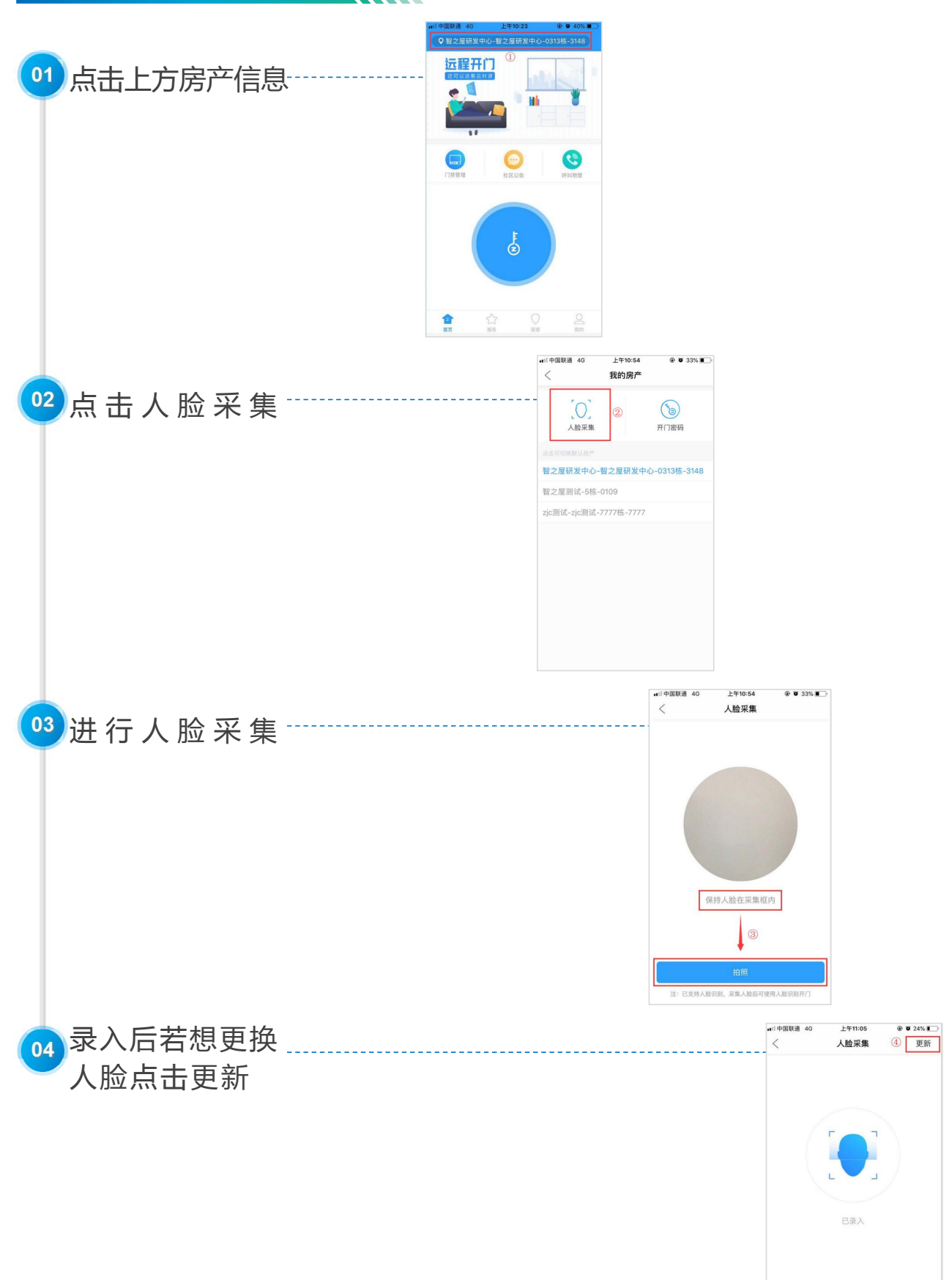

注: 多次识别无效, 请尝试更新人脸信息

#### **03 修改开门密码 ■ 默认的开锁密码为手机号后六位** 点 击 用 户 房 产 S ල් .<br># 中国联通 4G 上午10:54  $@$   $@$  33% 我的房产  $\,$   $\,$ 点 击 开 门 密 码 人脸采集 开门密码 智之屋研发中心-智之屋研发中心-0313栋-3148 智之屋测试-5栋-0109 zjc测试-zjc测试-7777栋-7777 .<br>■ 中国联通 4G 上午11:16  $@ 0 36\%$  $\langle$ 开门密码 点 击 修 改 密 码 注: 密码默认为住户手机号后6位请及时修改; 多套<br>房产时使用同一密码 ③ 输入想要修改的密码  $\bullet$  **v** 36% 点击确定即修改成功123456  $\odot$ in.  $\circledA$

6位新的开门密 完成  $\overline{1}$  $2 \atop \text{ABC}}$  $_{\rm{def}}^3$  $6\nu$  $\frac{4}{\circ n}$  $\frac{5}{15}$  $\frac{7}{\sqrt{2}}$  $\frac{8}{\pi}$  $9\nu x y z$  $\mathsf{O}\xspace$  $\textcircled{\scriptsize{x}}$ 

 $\mathbb C$ 

## *04* **临时密码、二维码开门**

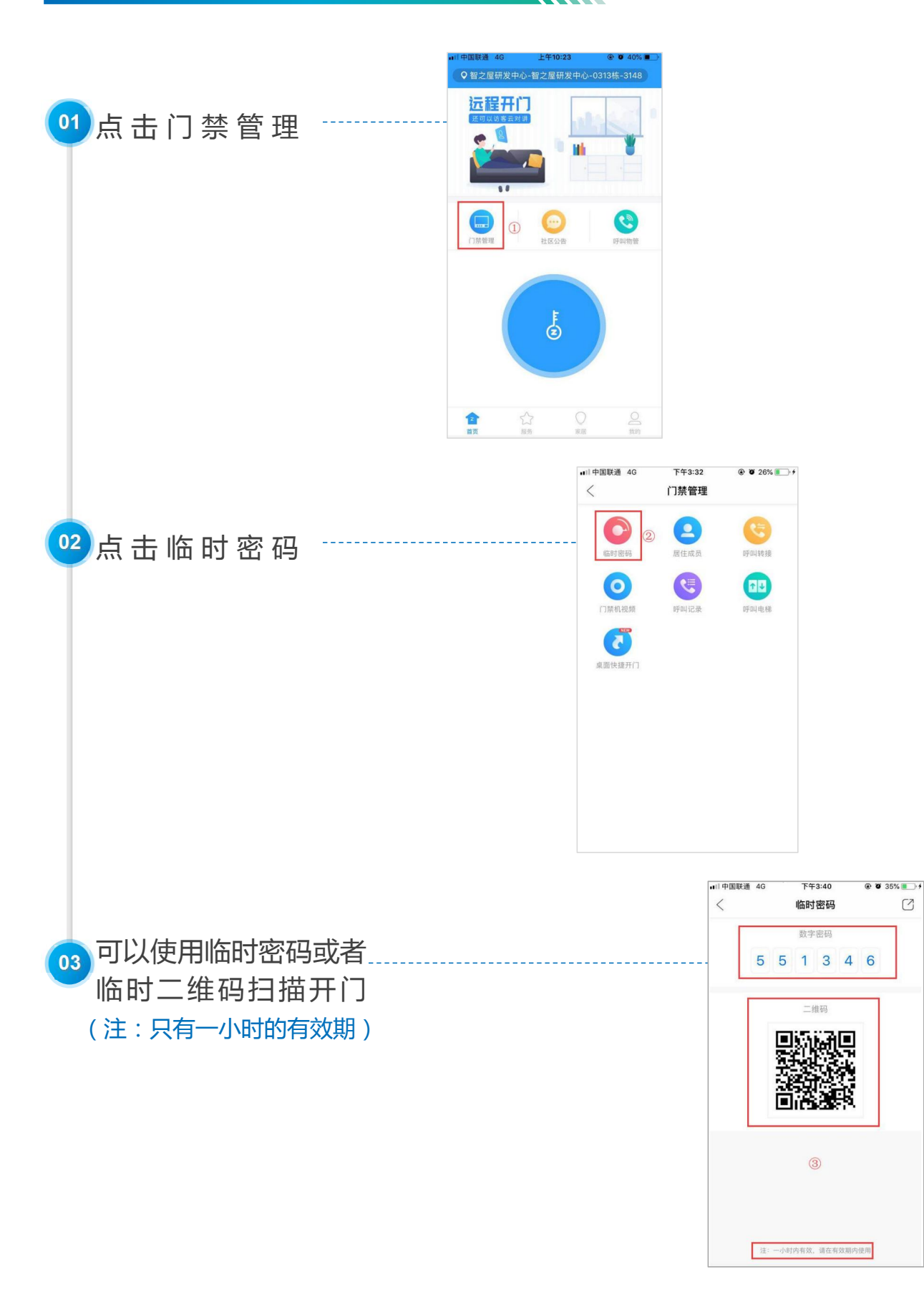

## *05* **添加居住成员(成员、租客等)**

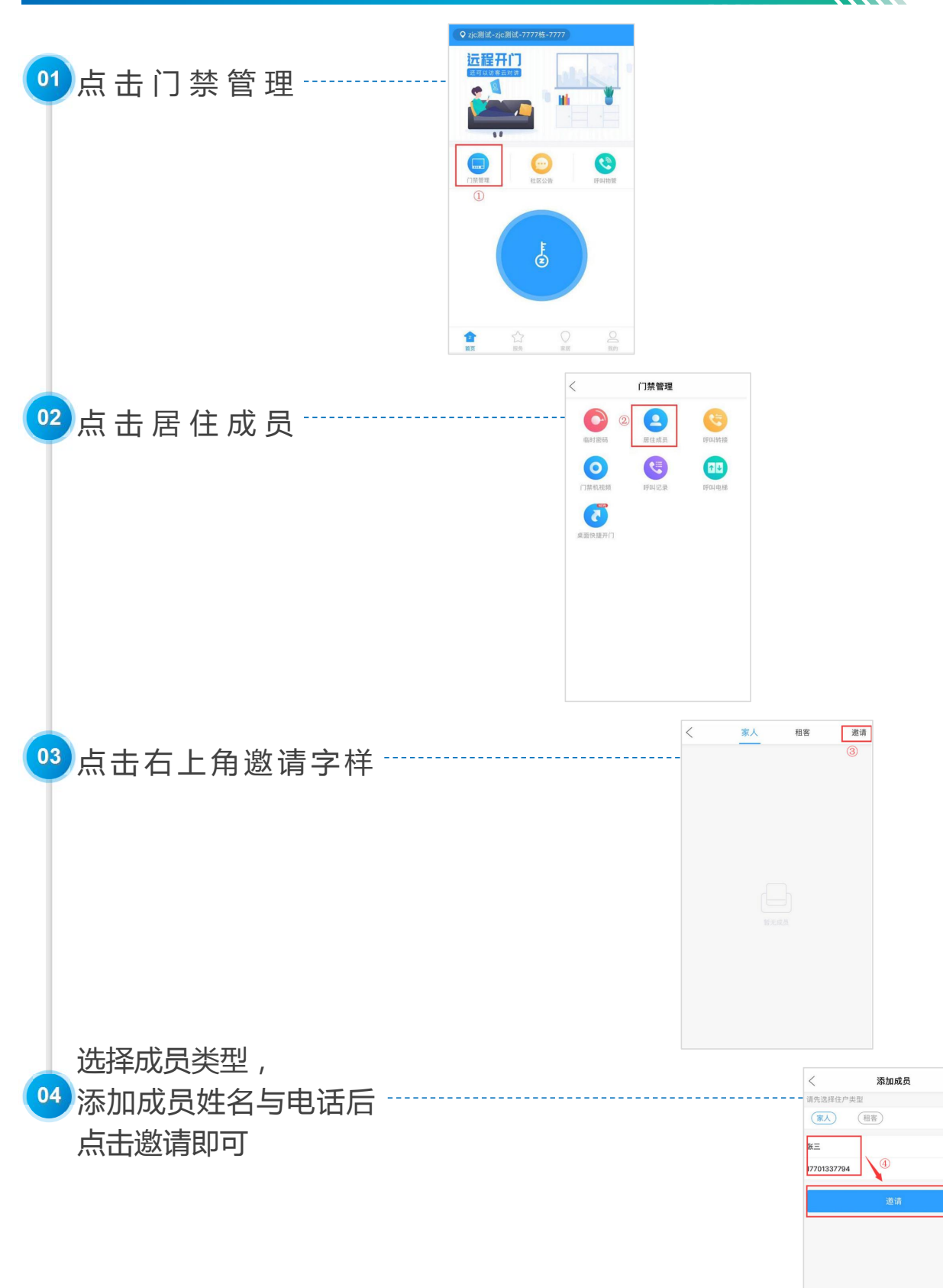

预留电话可以设置为手机或者固定电话。<br>当预留电话被呼叫时,点击拨号键盘上的<br>"★"或者"#"号键,即可开启单元门。

#### *06***设置呼叫转接**

**当访客呼叫业主,app未接通后会呼叫到业主设置的手机号码**

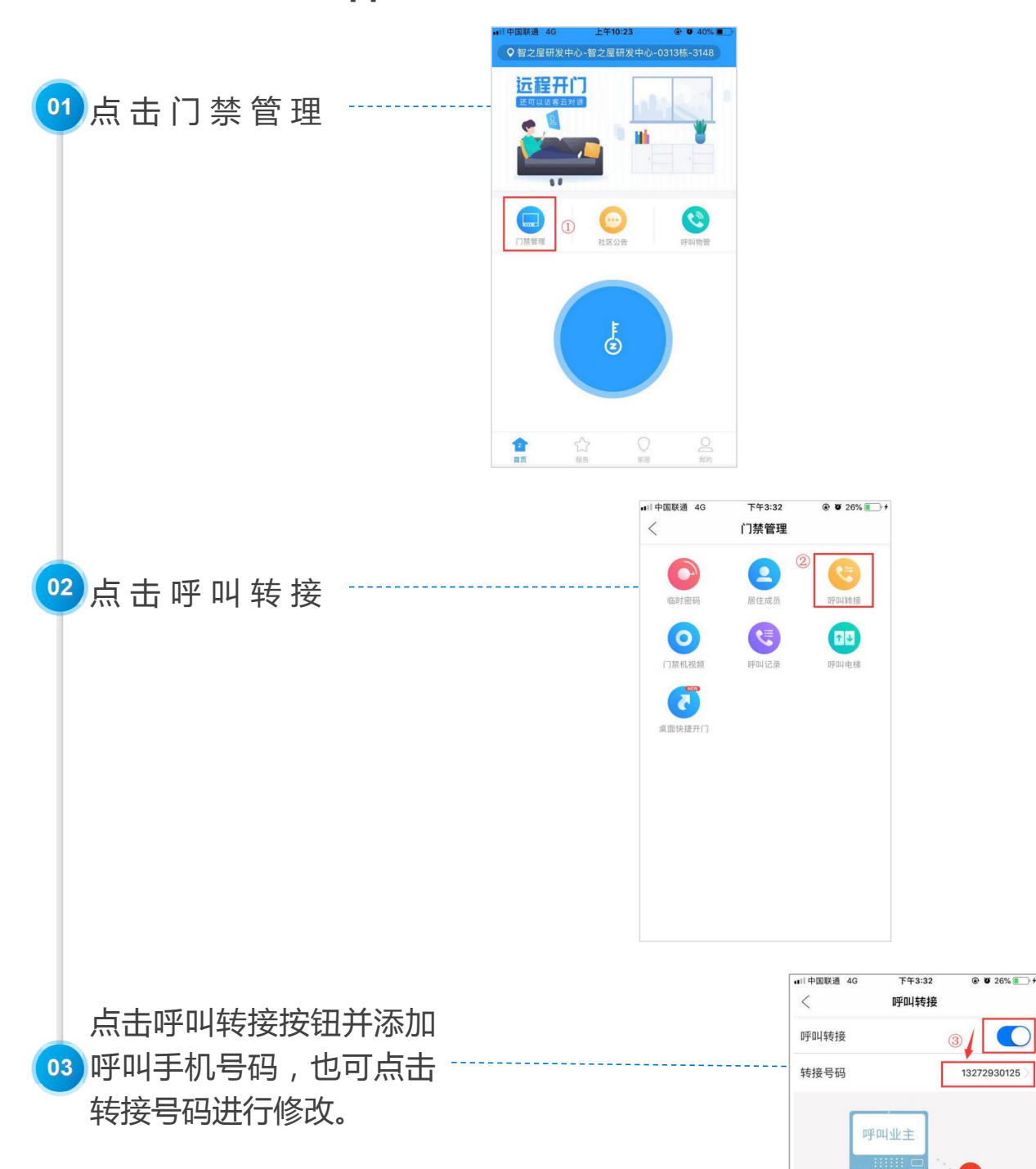

# *07* **查 看 门 口 机 当 前 视 频**

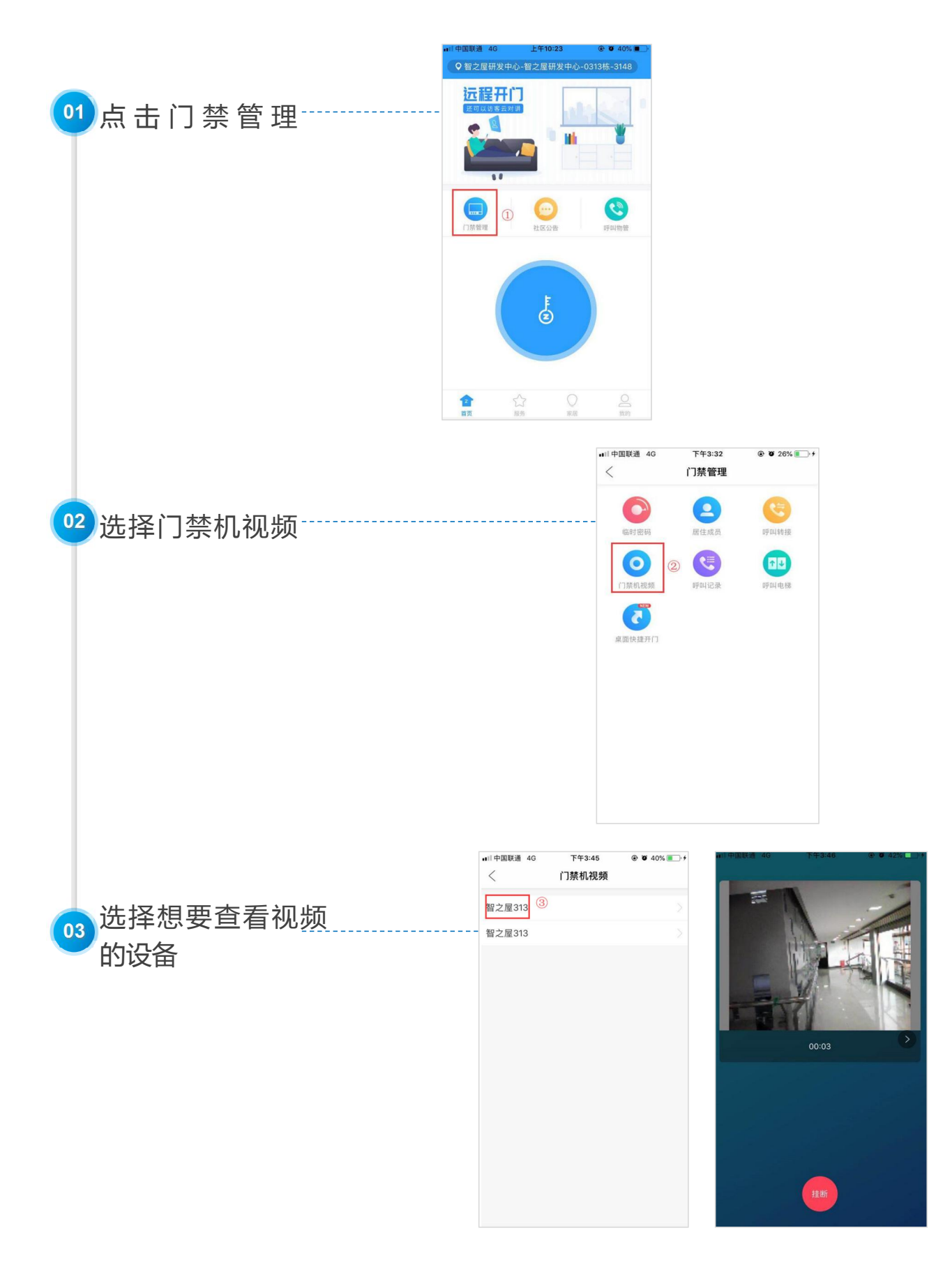

#### *08* **查看呼叫记录**

 $\lozenge$ 智之屋研发中心-智之屋研发中心-0313栋-3148 远程开门 点 击 门 禁 管 理  $\bigodot$  $\circledR$  $\bigoplus$  $\bigcirc_{\mathbb{R}^{\boxtimes}}$  $\frac{0}{\text{min}}$ 會談 公 门禁管理  $\,$   $\,$ 点 击 呼 叫 记 录

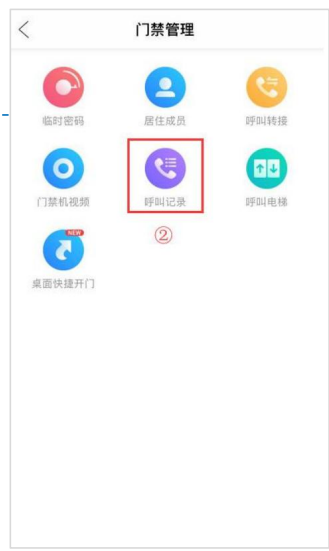

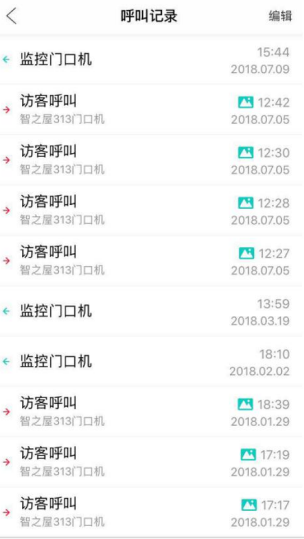

# *09* **梯 控 功 能**

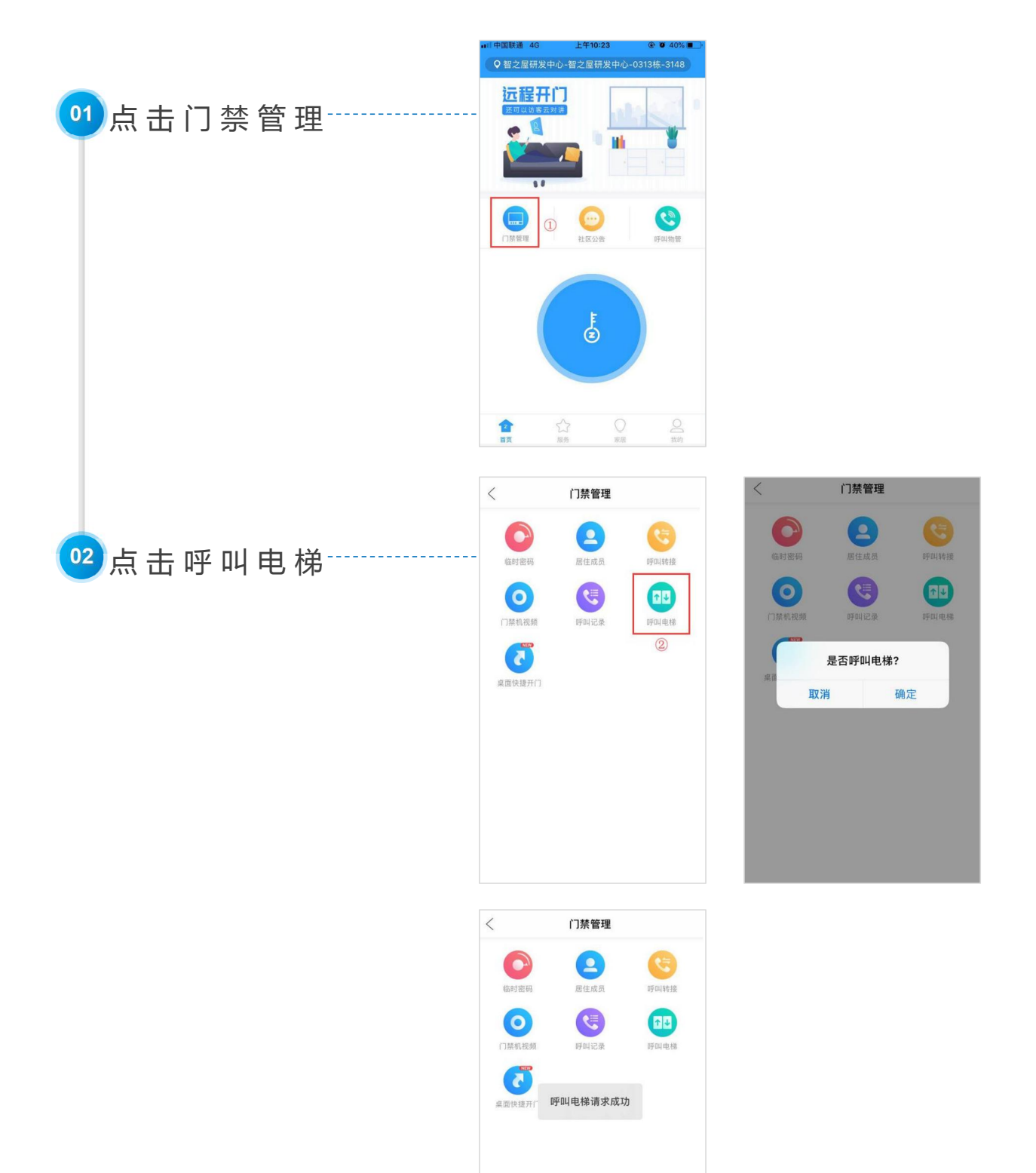

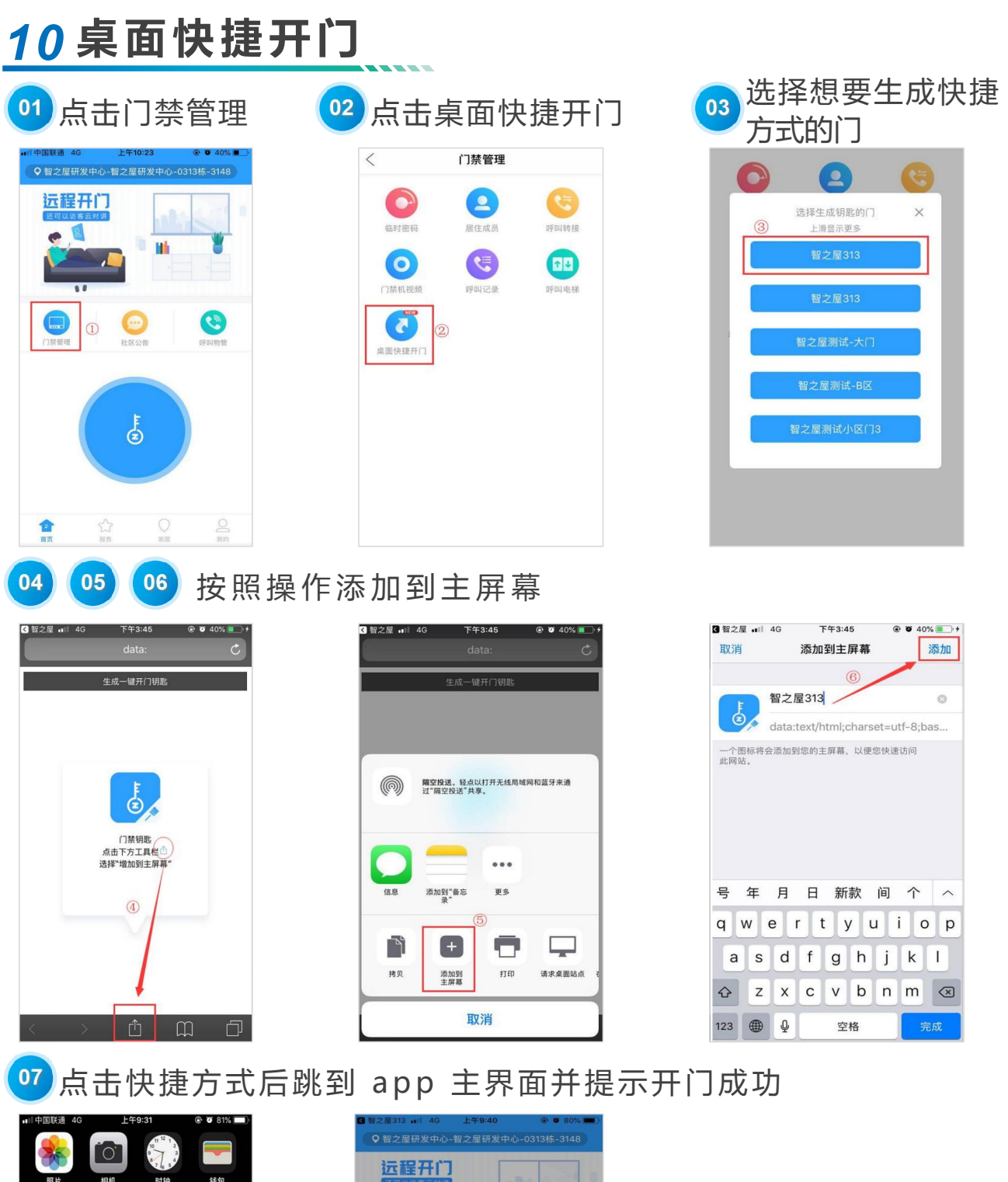

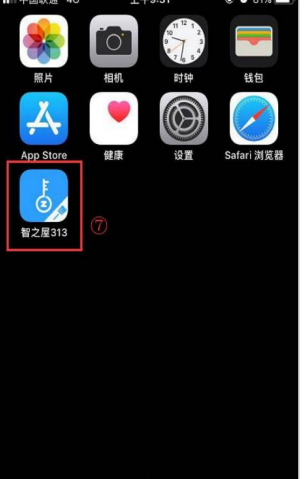

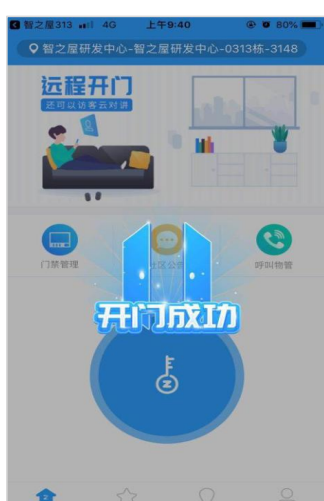

# *11* **社 区 公 告**

▶ 在物业管理后台发布公告后 (详见物业后台介绍) 在社区公告查看具体公告内容

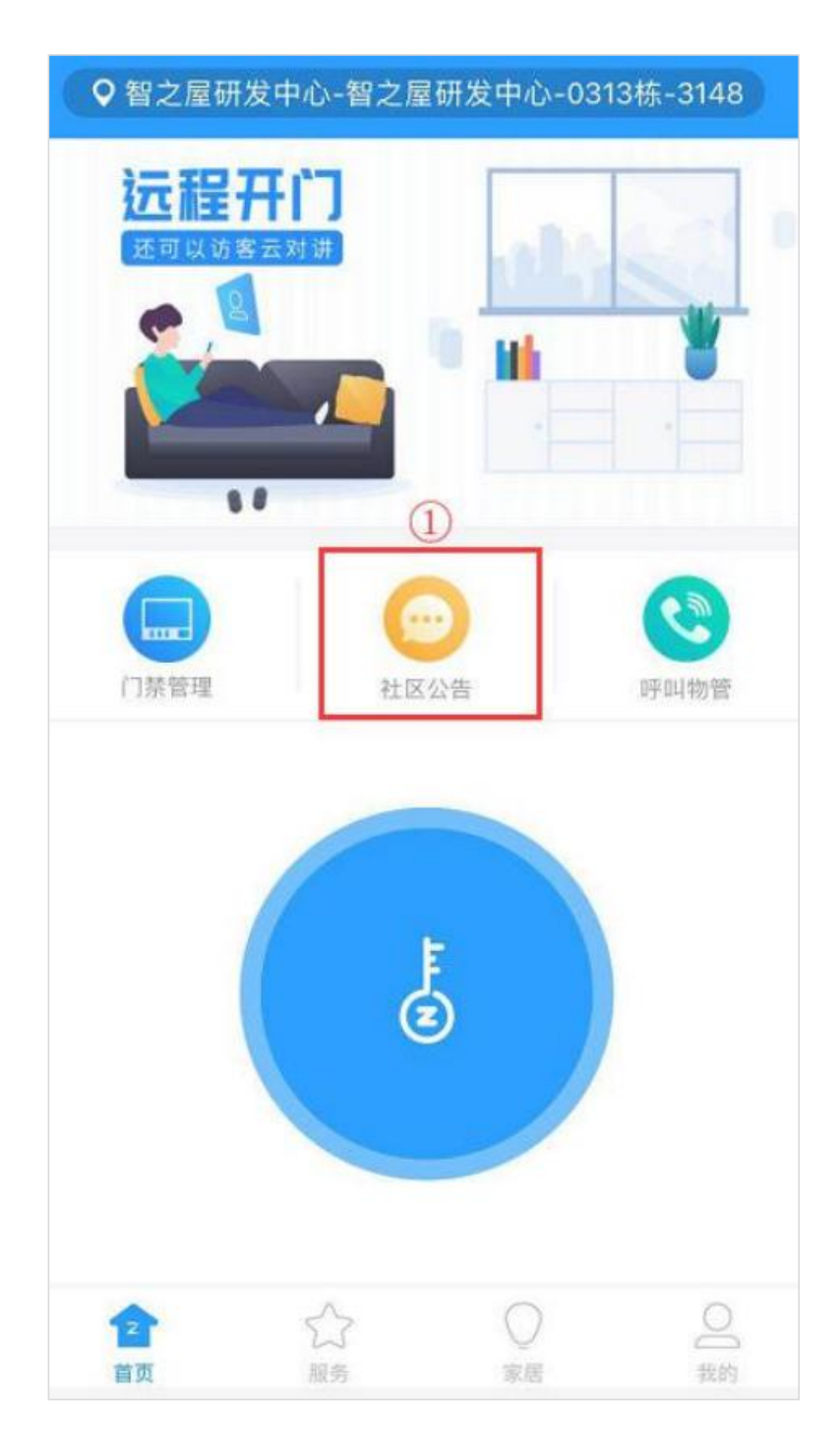

#### **12 呼 叫 物 管 ■** 可进行视频/ 语音呼叫

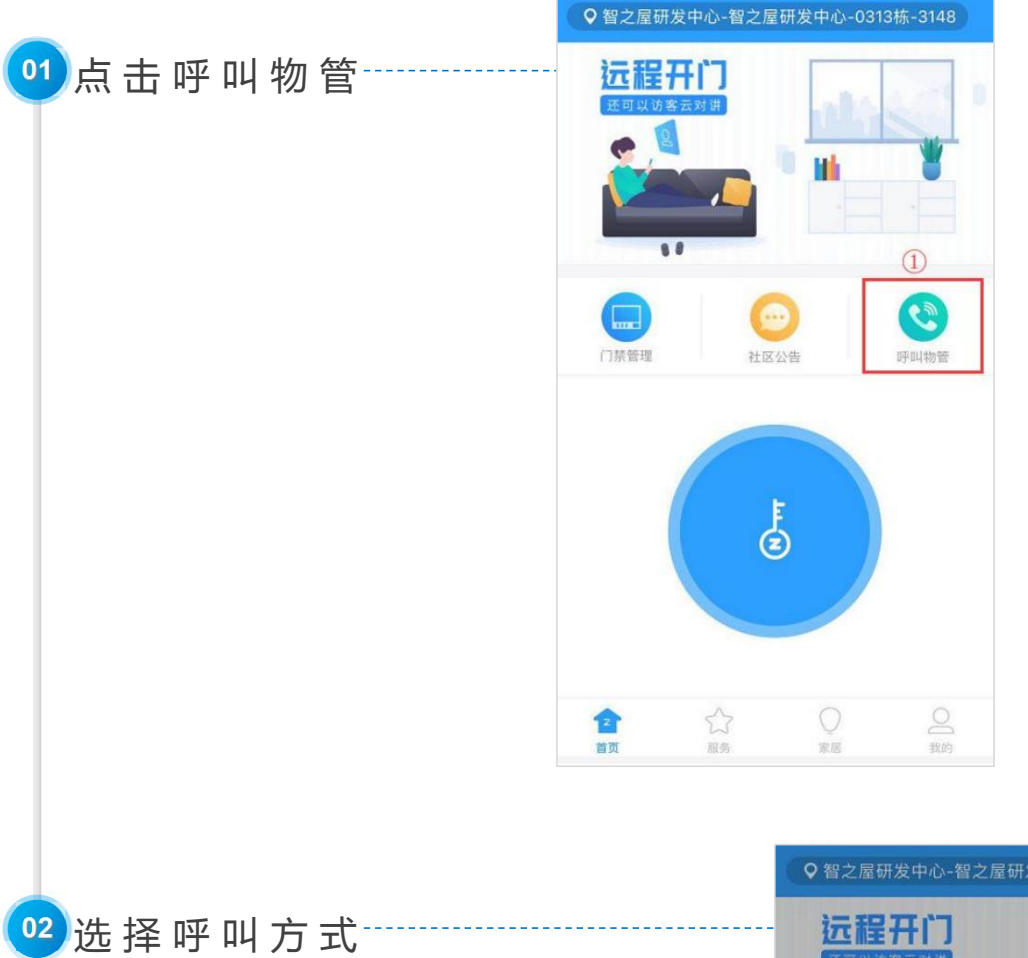

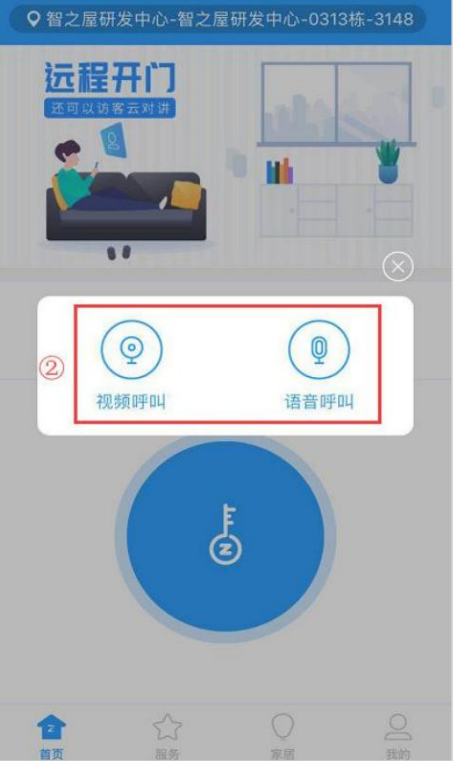

#### **13 服 务 ■ 在总后台小区配置开启即可(详见总后台介绍)**

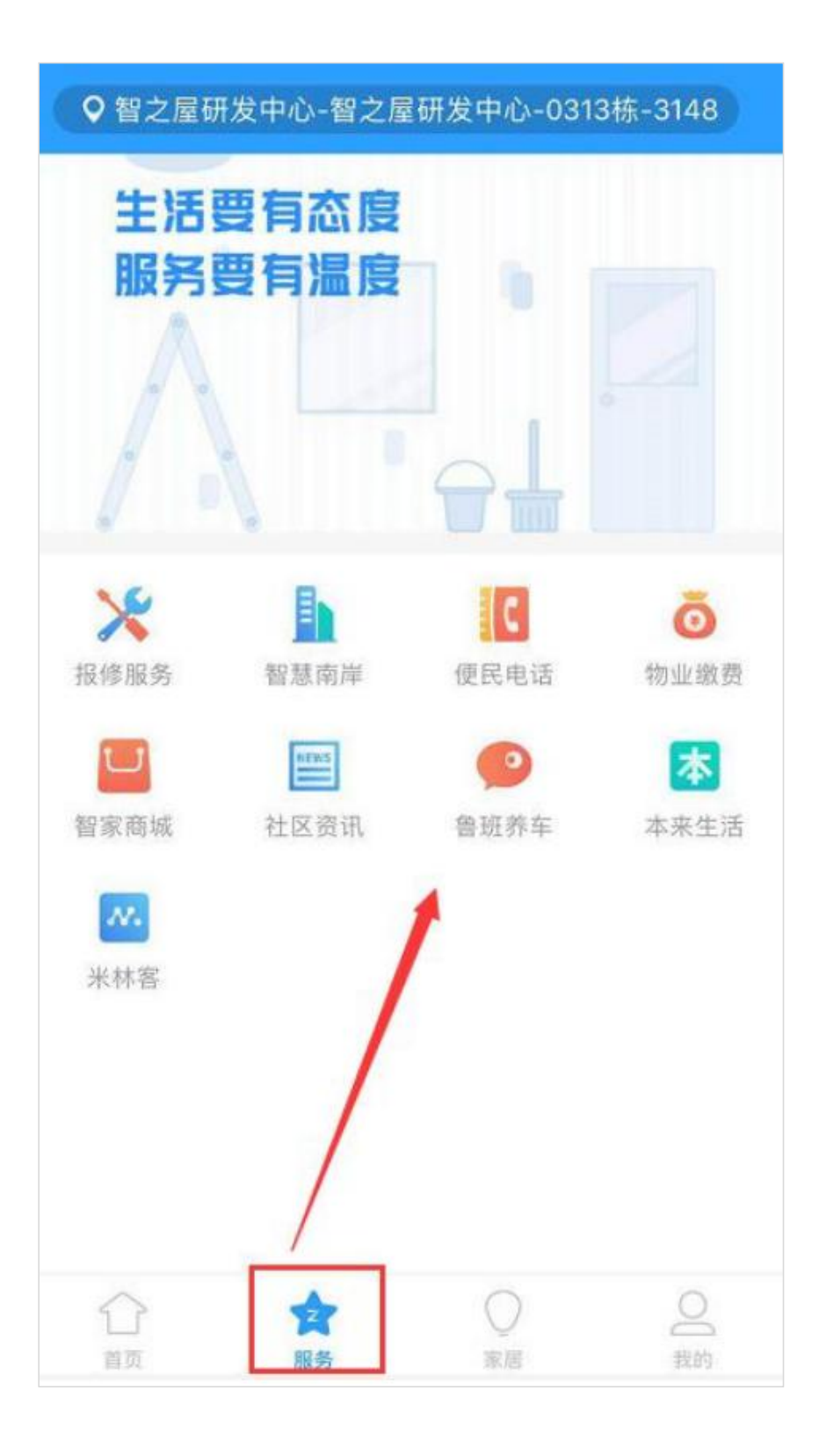

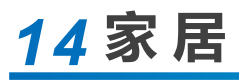

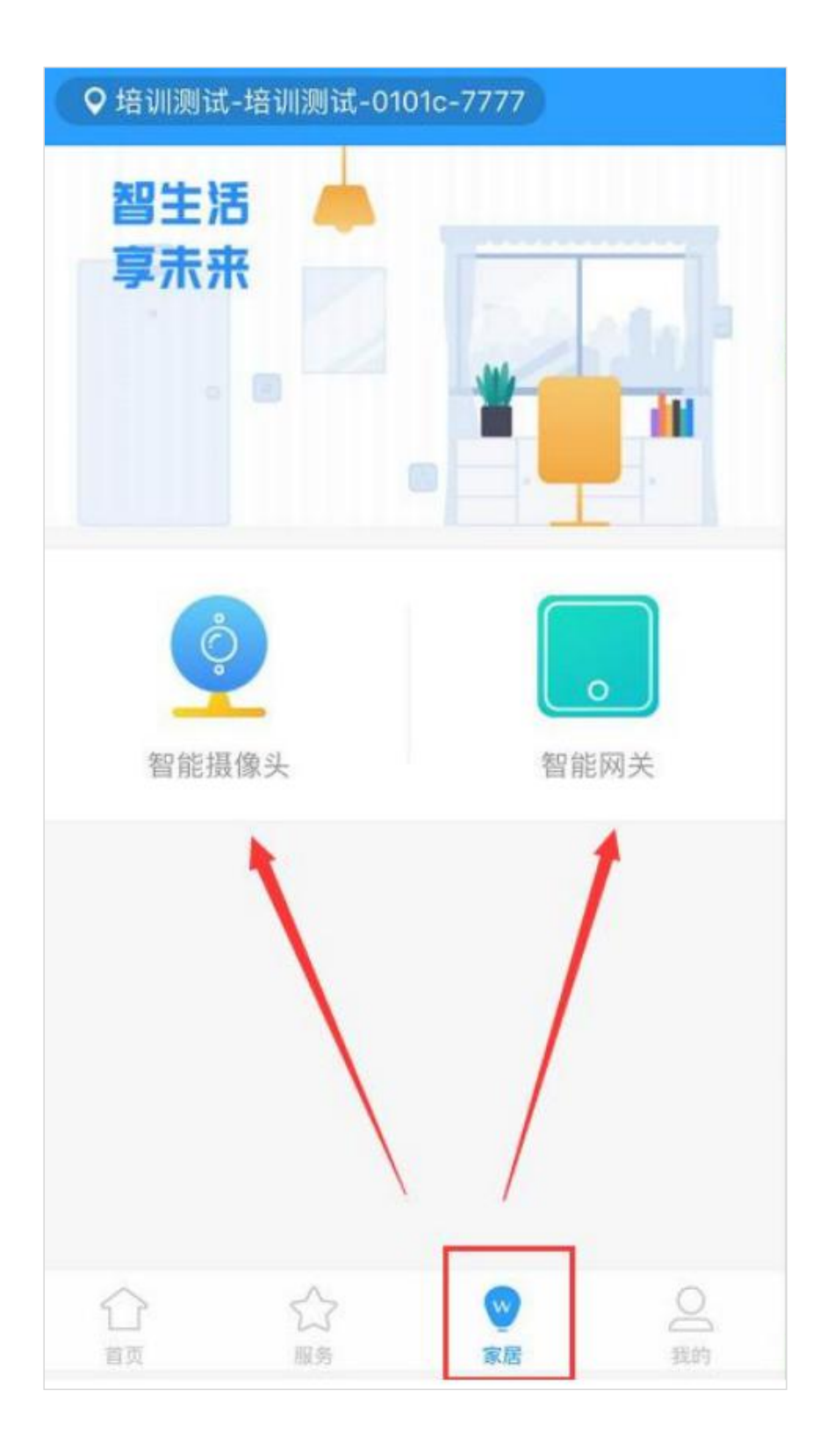

## **15 查 看 我 的 房 产 ■ 两个地方都可以**

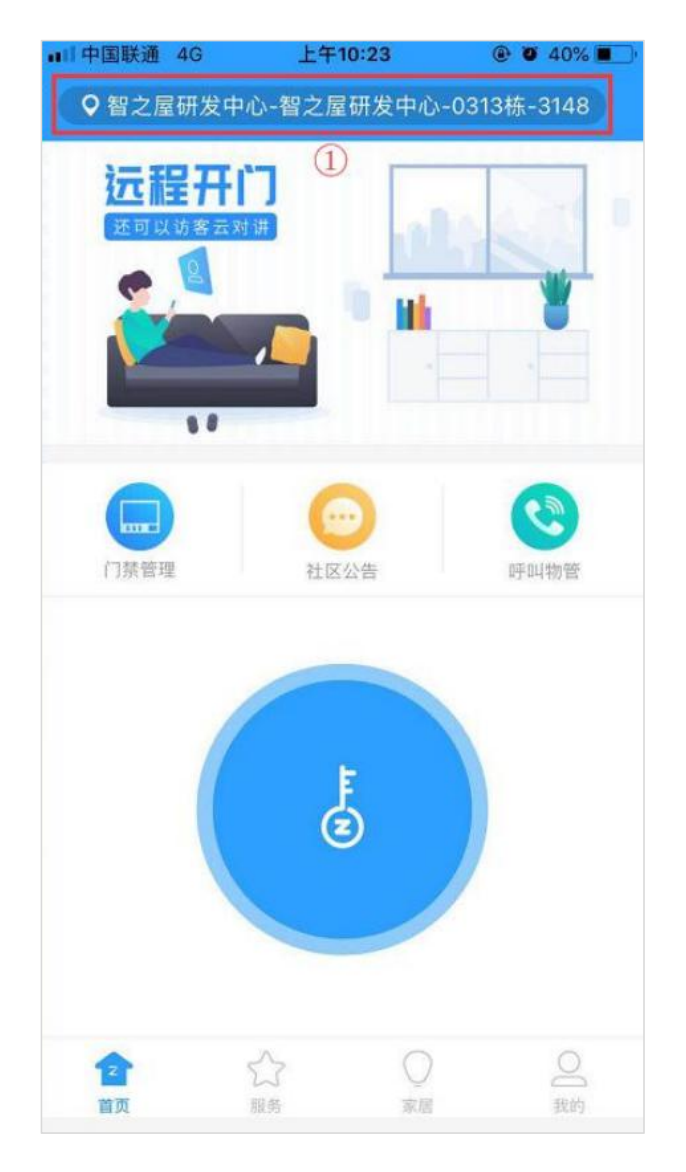

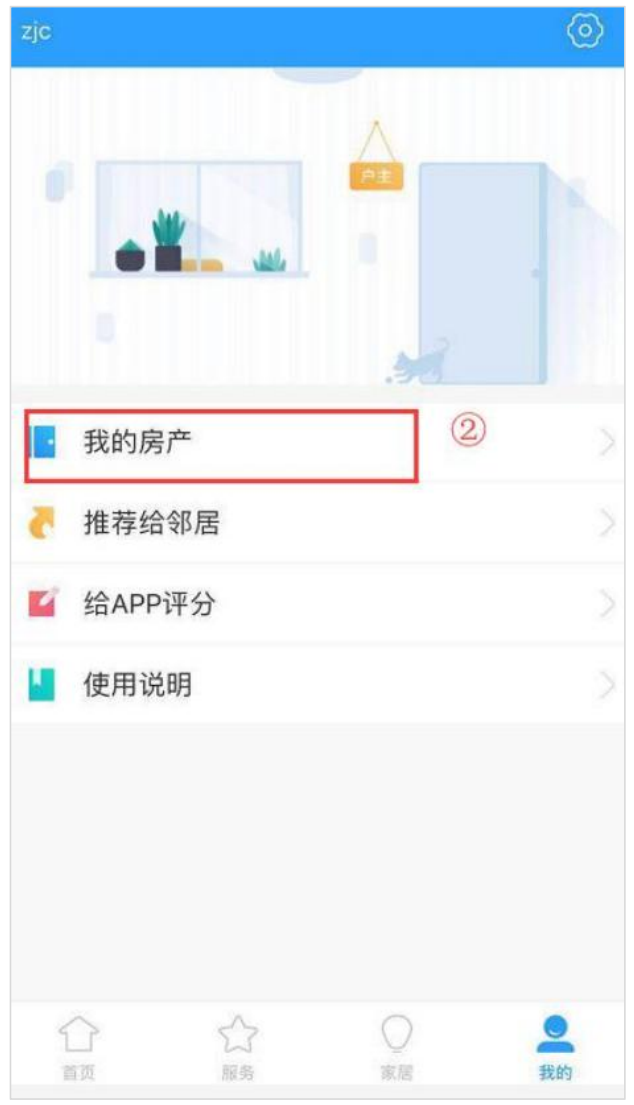

# *16* **推荐给邻居、app评分、使用说明等**

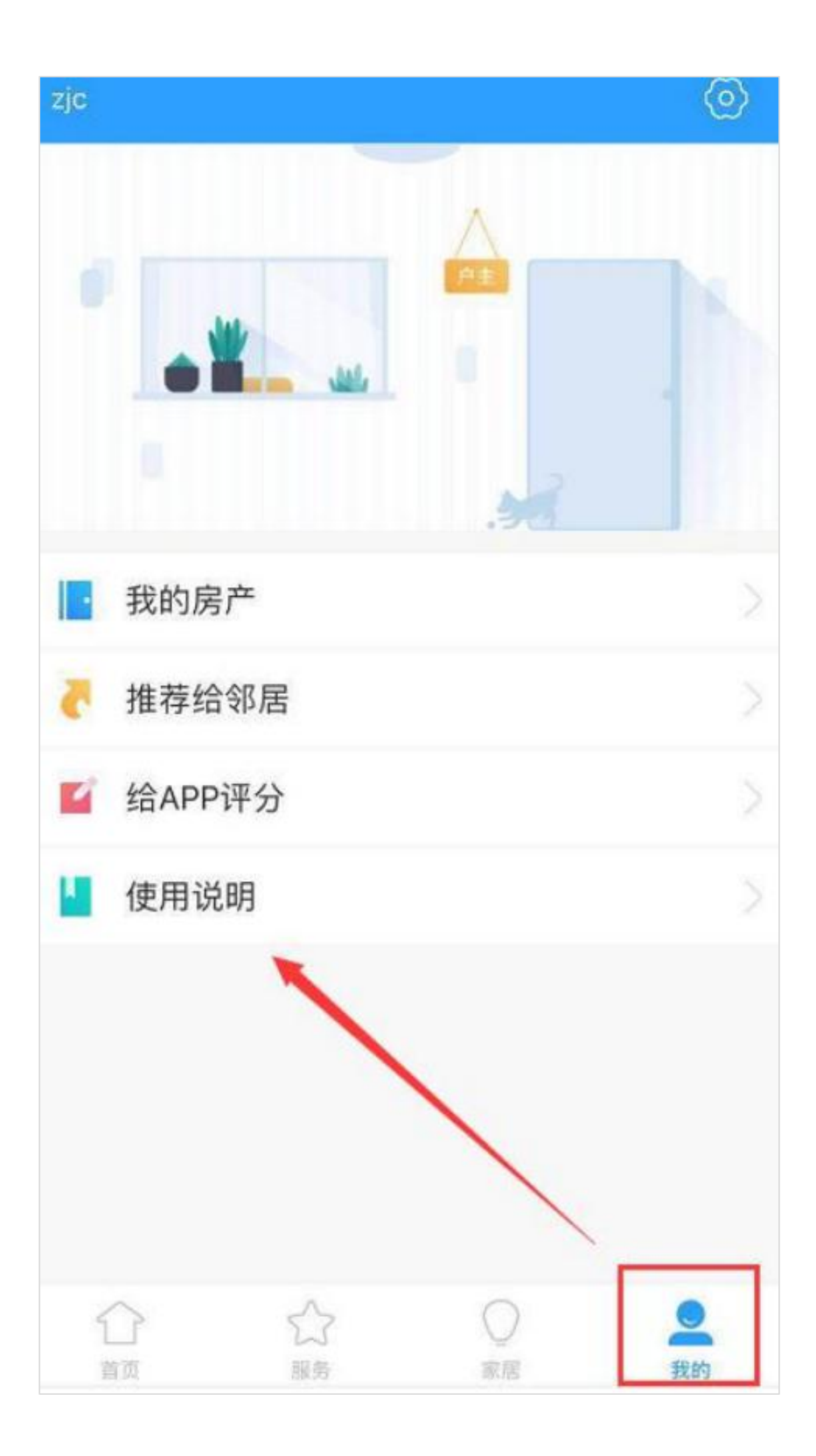